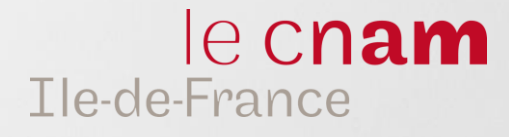

# Guide de l'auditeur **2024 - 2025**

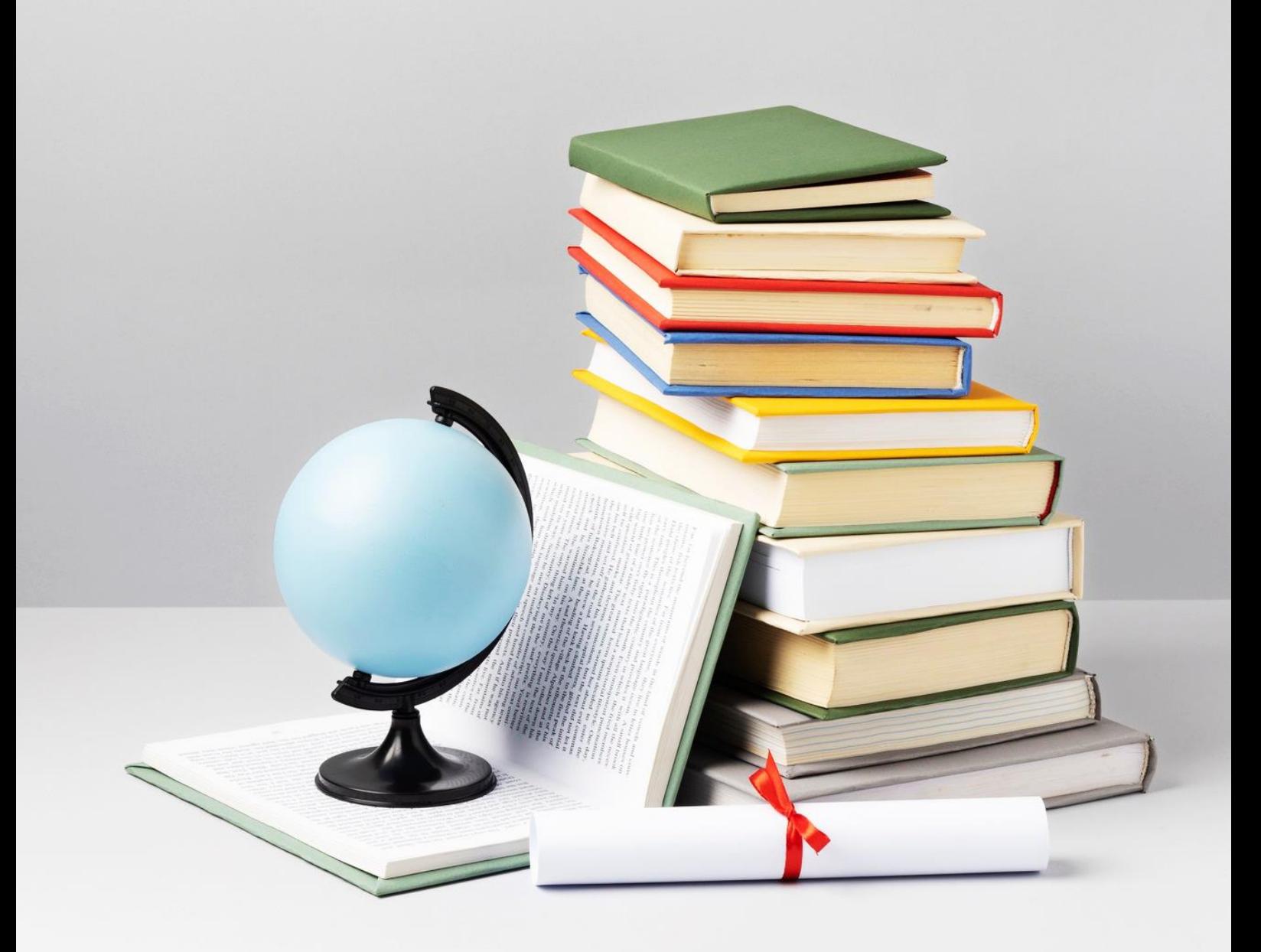

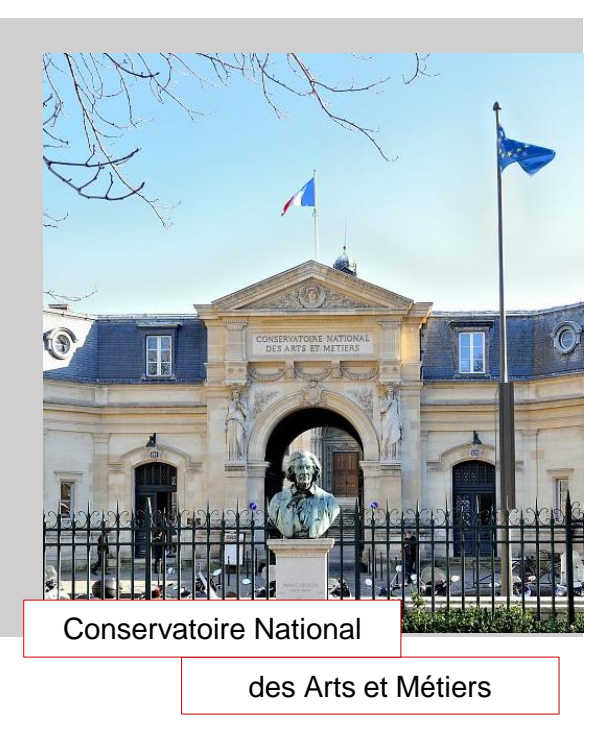

## **Présentation du Cnam**

Le Cnam (conservatoire national des arts et métiers) à travers l'une de ses missions est un centre de formation destiné aux personnes (en activité ou non) qui souhaitent acquérir/développer des nouvelles compétentes ou changer d'orientation professionnelle.

Doté du statut de grand établissement, il est placé sous la tutelle du ministère en charge de l'Enseignement supérieur et de la Recherche. Il est un formidable outil au service du développement des **actifs** (salariés et demandeurs d'emploi), des **entreprises**, des **territoires** et de l'**emploi.**

## **Trois missions fondamentales**

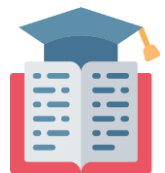

La **formation professionnelle** supérieure tout au long de la vie pour accompagner les adultes qui souhaitent évoluer dans leur vie professionnelle en suivant une formation de leur propre initiative ou avec l'appui de leur employeur.

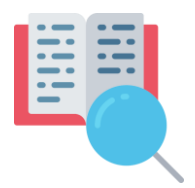

La **recherche technologique** et l'**innovation** pour répondre aux nouveaux besoins économiques et sociaux exprimés par les entreprises ou les collectivités et les aider à faire tomber les « verrous » technologiques qui les freinent. Ainsi, le Cnam accompagne le développement des compétences des personnes et la compétitivité des entreprises.

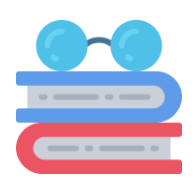

La diffusion de la **culture scientifique et technique** pour sensibiliser le plus grand nombre à l'importance de l'innovation dans nos sociétés par le biais de conférences ou d'expositions, en valorisant notamment les richesses des collections du Musée des arts et métiers.

*Le Cnam Ile-de-France propose un choix important de formations dans de nombreux domaines (comptabilité, droit, gestion, commerce, informatique, management, ressources humaines, web, …) et de différents niveaux de diplôme ou certification.* 

*Vous avez choisi de suivre une ou plusieurs unités d'enseignement, à la carte ou dans le cadre de la préparation d'un diplôme dans nos centres Cnam Ile-de-France, vous êtes désormais un auditeur du Cnam.* 

*Ce guide a pour objectif de vous accompagner dans votre parcours.*

## **SOMMAIRE**

- PAGE 1 **| Présentation du Cnam Ile-de-France**
- PAGE 3 **| Plan de nos centres Cnam IDF**
- PAGE 4 **| Calendrier 2024-2025**
- PAGE 5 **| 5 conseils d'apprentissage**
- PAGE 7 **| Le Cnam Ile-de-France et le handicap**
- PAGE 8 **| Votre espace numérique de formation**
- PAGE 18 **| Bibliothèques du Cnam**
- PAGE 19 **| Vos examens**
- PAGE 21 **| Votre demande de diplôme ou de certification**
- PAGE 22 **| Le financement de votre formation**
- PAGE 25 **| La transformation de votre expérience en diplôme**
- PAGE 26 **| Accompagnement Professionnel**

## **1 - SAINT-DENIS**

61 rue du Landy 93210 La Plaine-Saint-Denis 01 42 43 34 22 cnam-idf.fr/nos-centres/saint-denis *Locaux administratifs et Lieux d'enseignement*

## **2 - NOISY-LE-GRAND**

Lycée Evariste Galois 32 avenue Montaigne 93160 Noisy-le-Grand 01 49 89 33 35 cnam-idf.fr/nos-centres/noisy *Lieux d'enseignement*

## **3 - BOULOGNE**

Lycée Etienne-Jules Marey 154 rue de Silly 92100 Boulogne 01 55 19 82 96 cnam-idf.fr/nos-centres/boulogne *Locaux administratifs et Lieux d'enseignement*

## **4 - NANTERRE**

Université Paris Nanterre Bâtiment de la Formation **Continue** 200 av de la République 92001 Nanterre 01 89 73 00 32 cnam-idf.fr/nos-centres/nanterre *Locaux administratifs et Lieux d'enseignement*

## **5 - VERSAILLES**

1 rue Albert Samain 78000 Versailles 01 39 07 13 13 cnam-idf.fr/nos-centres/versailles *Lieux d'enseignement*

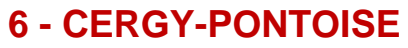

ENSEA 6 avenue du Ponceau 95014 Cergy-Pontoise Cedex 01 34 43 27 01 cnam-idf.fr/nos-centres/cergy *Locaux administratifs et* 

**5**

78

**3**

91

**4**

95

**6**

*Lieux d'enseignement*

## **7 - MELUN**

Tour Galliéni 49-51, avenue Thiers 77000 Melun 01 60 99 00 85 cnam-idf.fr/nos-centres/melun

*Locaux administratifs et Lieux d'enseignement*

## **8 - EVRY**

**9<sub>193</sub>** 

**8**

**2**

**7**

19 cours Blaise Pascal 91000 Evry 01 60 79 87 70 cnam-idf.fr nos-centres/evry *Locaux administratifs et Lieux d'enseignement*

## CALENDRIER 2024 - 2025

## **Inscriptions IDF**

Semestre 1 et annuel : du 13 mai 2024 au 21 octobre 2024 Semestre 2 : du 13 mai 2024 au 20 mars 2025

### **Inscriptions unité FOAD IDF**

Semestre 1 et annuel : du 13 mai 2024 au 29 novembre 2024 Semestre 2 : du 13 mai 2024 au 25 avril 2025

### **1 er semestre**

Cours : du 30 septembre 2024 au 31 janvier 2025

### **Examens :**

Session 1 : 13 au 24 janvier 2025 (FOAD) / 27 janvier au 8 février 2025 (autres modalités)

Session 2 : 17 au 22 mars 2025 (FOAD) / 14 au 19 avril 2025 (autres modalités)

## **2ème semestre**

Cours : du 17 février 2025 au 21 juin 2025

### **Examens :**

Session 1 : 2 au 14 juin 2025 (FOAD) / 16 au 28 juin 2025 (autres modalités)

Session 2 : Dates à venir

### **Vacances**

Automne : 19 octobre au 3 novembre 2024

Hiver : 21 décembre 2024 au 5 janvier 2025

Printemps : 15 février au 2 mars 2025

Pâques : 12 avril au 27 avril 2025

## Conseils d'apprentissage

## **Préparer un planning semestriel réaliste**

Nous préconisons de prendre 2 à 3 unités d'enseignements par semestre. Tenez compte de votre activité professionnelle et de votre vie personnelle. **1**

### **Réviser régulièrement**

Afin de favoriser la mémorisation, l'acquisition des connaissances et la motivation, il est essentiel de trouver votre propre rythme de travail et de le maintenir. Il est important d'étudier et de réviser régulièrement vos cours afin de ne pas vous sentir dépassé(e). Pour ce faire, vous pouvez rédiger des fiches de révision, revoir les exercices à plusieurs reprises et prendre contact avec vos enseignants. En adoptant cette approche, vous serez mieux préparé à l'examen de fin de semestre. **2**

## **Pour nos formations**

### **Se réserver un espace de travail dédié**

Même si vous suivez une formation numérique, il est essentiel de vous considérer comme un étudiant à part entière lorsque vous vous engagez dans votre parcours d'apprentissage. Si vous souhaitez étudier dans des conditions optimales, il est essentiel d'avoir un environnement propice à la concentration et où vous vous sentirez à l'aise. Un ordinateur, un casque audio, une webcam, des enceintes et d'un micro vous seront nécessaires. **3**

En résumé, pour étudier dans de bonnes conditions, recherchez un espace calme, confortable et équipé.

## Conseils d'apprentissage

### **Prévenir son entourage**

**5**

Lorsque vous étudiez à domicile, il est important de faire comprendre à votre famille ou à votre entourage que vous ne pouvez pas être disponible. **4**

Pour ce faire, partagez votre emploi du temps avec les personnes vivant sous le même toit que vous (famille, amis, colocataires) et encouragez-les à respecter vos heures d'étude. Abordez la situation avec diplomatie et enthousiasme en leur expliquant combien cette formation est importante pour vous, et soulignez qu'ils peuvent jouer un rôle essentiel dans votre réussite.

Vous pouvez les impliquer dans votre apprentissage en les invitant à tester vos connaissances, car ils souhaitent sans aucun doute voir votre formation à distance être couronnée de succès autant que vous le souhaitez vous-même !

## **Pour la modalité Formation à Distance (FOAD) s'organiser**

La réussite dans la formation à distance repose sur la méthode et l'organisation. C'est pourquoi il est important de se créer un emploi du temps dès le début de la formation, en planifiant des sessions de travail, de révision et de pause en répartissant des plages horaires fixes qui peuvent être ajustées en cas d'imprévus.

Si vous avez un emploi à côté ou si vous avez des responsabilités familiales, il est essentiel de définir des plannings réalistes qui correspondent à votre mode de vie. En adaptant votre emploi du temps en fonction de vos contraintes, vous augmentez vos chances de réussite et vous êtes en mesure de concilier vos différentes responsabilités de manière efficace.

## Le Cnam Ile-de-France et le handicap

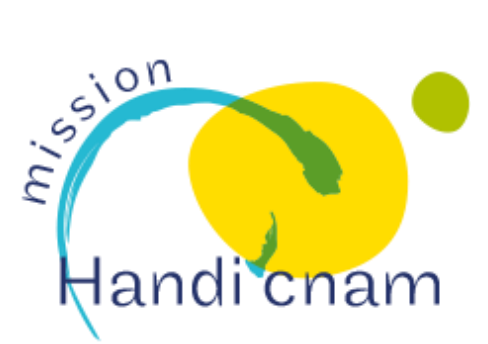

## **La mission Handi'Cnam**

Si vous êtes en situation de handicap, la mission Handi'Cnam vous accompagne pour vos études, vos examens et votre vie au quotidien dans l'établissement.

Attention ! Vous devez vous signaler le plus tôt possible et a minima 5 semaines avant le début d'une session pour un aménagement d'examens.

Un guide de l'auditeur en situation de handicap est à votre disposition sur le site internet en version numérique.

## **Pour en savoir plus :**

Site internet :<https://cnam-idf.fr/le-cnam-idf-et-le-handicap>

## **Votre référent Handi'Cnam pour le Cnam Ile-de-France :**

Contact : Philippe BOURDAIRE N° de téléphone : 01 44 78 96 97 E-mail : handicnam@cnam-iledefrance.fr

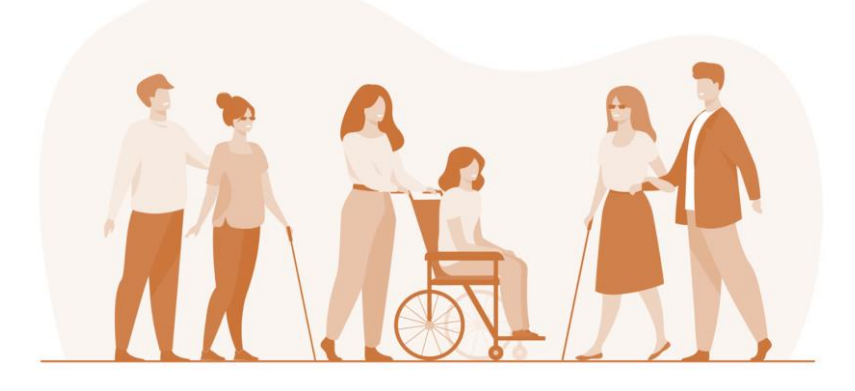

## Votre espace numérique de formation

Tout élève inscrit au Cnam Ile-de-France possède un Espace Numérique de Formation (ENF) : [lecnam.net](https://lecnam.net/)

Votre **espace numérique de formation** vous donne l'accès à nos actualités, au contenu en ligne des unités d'enseignements en formation à distance et/ou en hybride, à l'émargement électronique, à vos services (votre planning, notes (hors Cnam Paris), téléchargement de vos convocations aux examens) et aux différentes applications dont Office365.

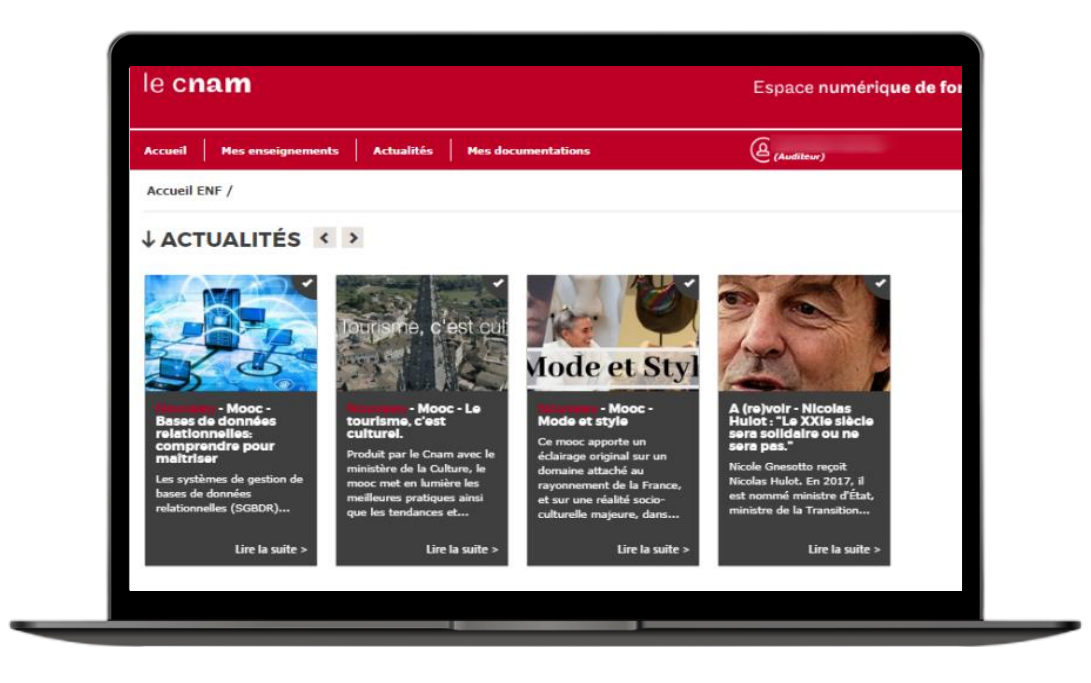

## **Comment faire pour me connecter ?**

Vous avez reçu un mail vous invitant à créer votre mot de passe et pour activer votre espace numérique de formation ENF.

Cliquez sur le lien valable une semaine et à usage unique pour créer votre mot de passe.

Rendez-vous sur www.lecnam.net puis saisissez votre identifiant :

prénom.nom.auditeur puis votre mot de passe.

L'utilisation des navigateurs Firefox (logiciel libre) et Google est fortement recommandé pour naviguer sur les sites du Cnam.

Si vous avez oublié votre mot de passe, cliquez sur « mot de passe oublié » via [lecnam.net](https://lecnam.net/) et suivez les instructions à l'écran.

## Mot de passe

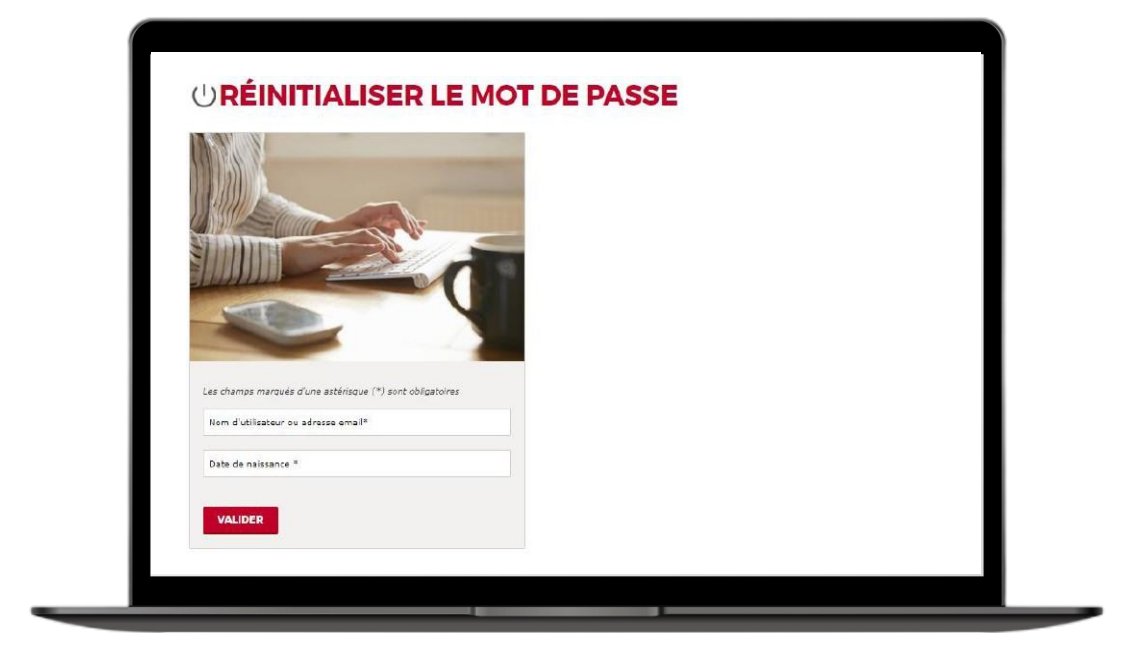

## **J'ai oublié mon mot de passe Réinitialiser le mot de passe**

Si vous n'avez plus connaissance de votre mot de passe, vous avez la possibilité de le réinitialiser via le lien « mot de passe oublié ».

Saisissez votre nom d'utilisateur (prenom.nom.auditeur) du compte ENF dont vous souhaitez réinitialiser le mot de passe, ainsi que votre date de naissance au format ii/mm/aaaa.

Un courriel contenant votre nom d'utilisateur et qu'un lien à usage unique valable 72h sera envoyé sur votre adresse mail personnel. Cliquez sur le lien, vous êtes alors invité(e) à créer un mot de passe.

Attention aux caractères spécifiques nécessaires pour votre mot de passe :

## **! @ % & ( )\_ + - = [ ] { } ; : , . < > ? /**

## Assistance technique

Si vous rencontrez des problèmes techniques sur votre espace numérique de formation vous pouvez accéder aux coordonnées des assistances de chaque établissement où vous êtes inscrit via <https://lecnam.net/aide> ou à l'adresse mail [assistance-enf@cnam-iledefrance.fr](mailto:assistance-enf@cnam-iledefrance.fr) .

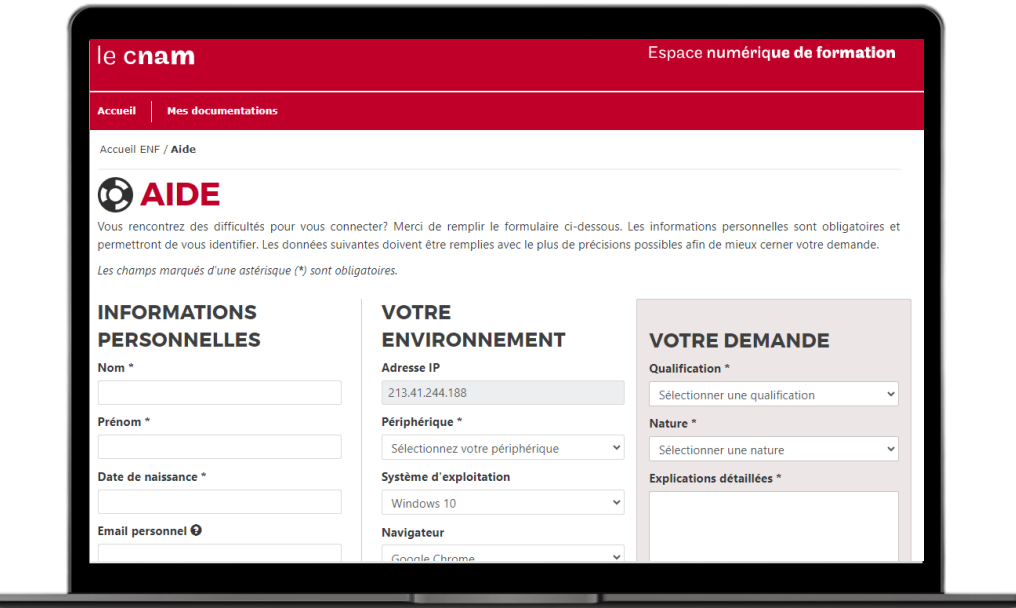

## Votre adresse mail Auditeur

Votre inscription au Cnam vous donne aussi le droit à une adresse mail auditeur du Cnam : **[prénom.nom.auditeur@lecnam.net](about:blank)**.

C'est via cette adresse mail que l'équipe pédagogique et les enseignants peuvent vous contacter. Cette adresse mail est consultable directement via votre espace numérique de formation en cliquant sur l'icône enveloppe en haut à droite de votre page d'accueil :

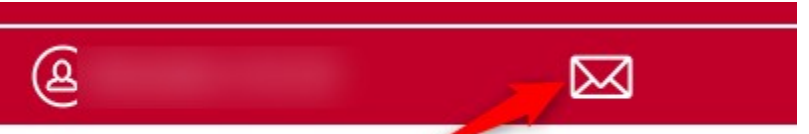

Nous sommes conscients que la consultation de cette boite mail n'est pas toujours pratique. Si vous le souhaitezvous pouvez activer le transfert de mail de la messagerie

**[prenom.nom.auditeur@lecnam.net](mailto:prenom.nom.auditeur@lecnam.net)** vers une adresse mail que vous utilisez plus fréquemment.

Pour ce faire, depuis la page d'accueil de votre espace numérique de formation, cliquez sur l'icône enveloppe en haut à droite. Vous serez redirigé(e) sur votre Outlook qui est directement connecté à votre mail auditeur. Cliquez sur la roue crantée en haut à droite :

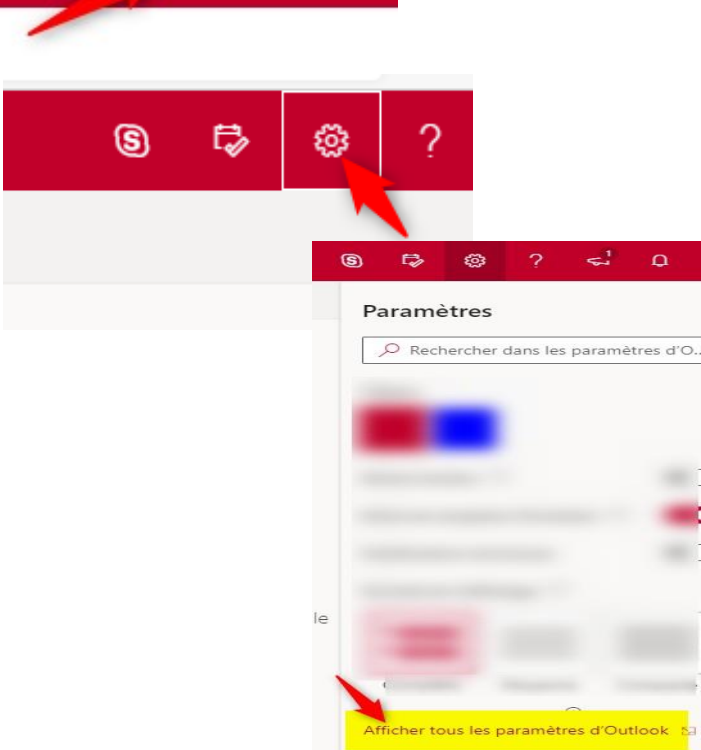

Un menu va apparaitre.

Cliquez sur « Affichez tous les paramètres d'Outlook »

Vous serez dirigé(e) vers les paramètres, cliquez sur « Transfert », puis sur « Activer le transfert » et ajoutez l'adresse sur laquelle vous souhaitez que les messages soient redirigés. Vous pouvez choisir de la conserver ou non sur la boite mail [prenom.nom.auditeur@lecnam.net](mailto:prenom.nom.auditeur@lecnam.net)

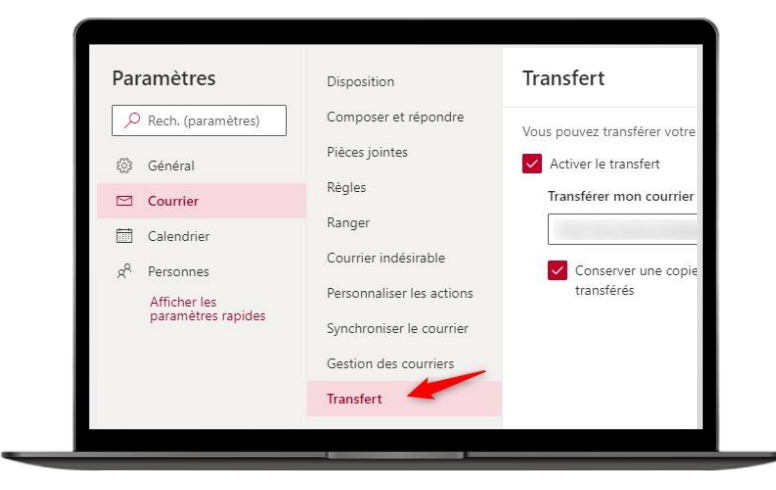

## Enseignements

Les unités d'enseignement en formation à distance, en classe virtuelle et en hybride proposent un contenu pédagogique accessible via votre compte lecnam.net dans la rubrique mes enseignements.

Les ressources pédagogiques sont disponibles pour le semestre en cours (année universitaire dans le cadre d'unité annuelle). Les contenus sont accessibles jusqu'à la seconde session d'examen.

**Il vous est donc conseillé d'archiver sur votre ordinateur les supports téléchargeables au fur et à mesure.**

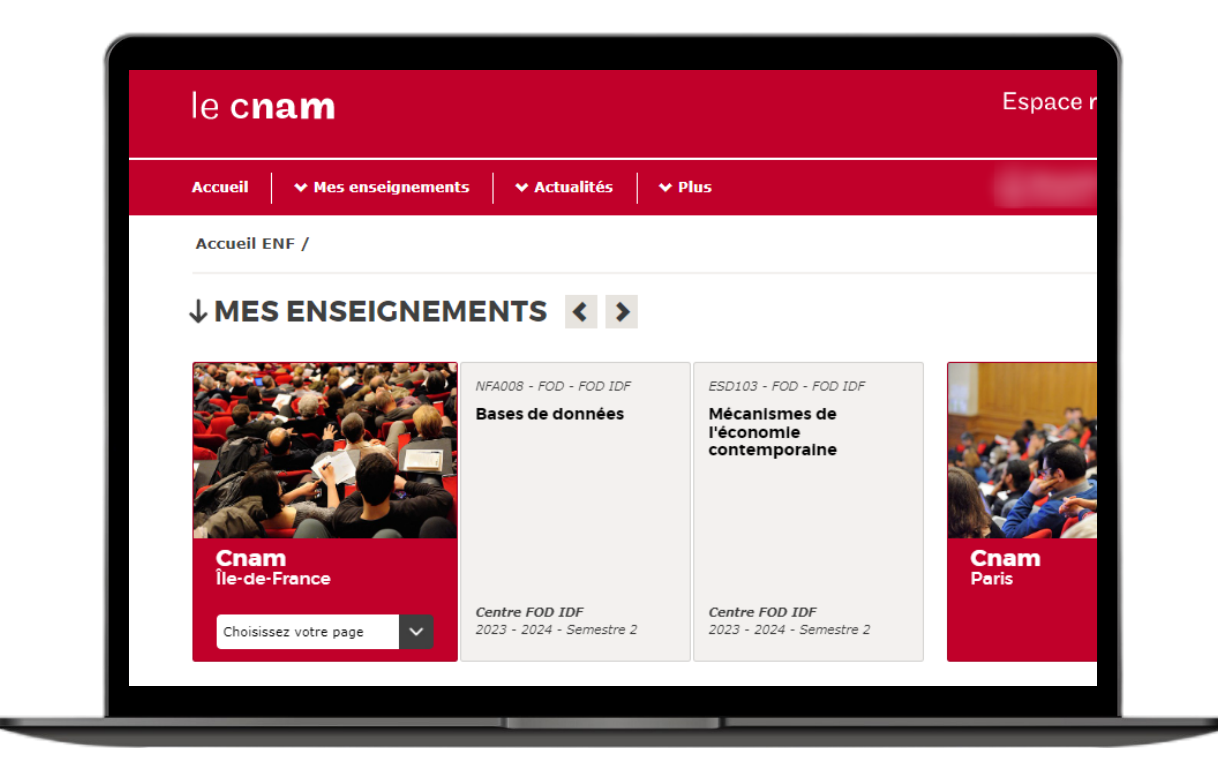

Rendez-vous sur vos salles pédagogiques d'un simple clic. Vous arriverez alors sur la plateforme pédagogique Moodle.

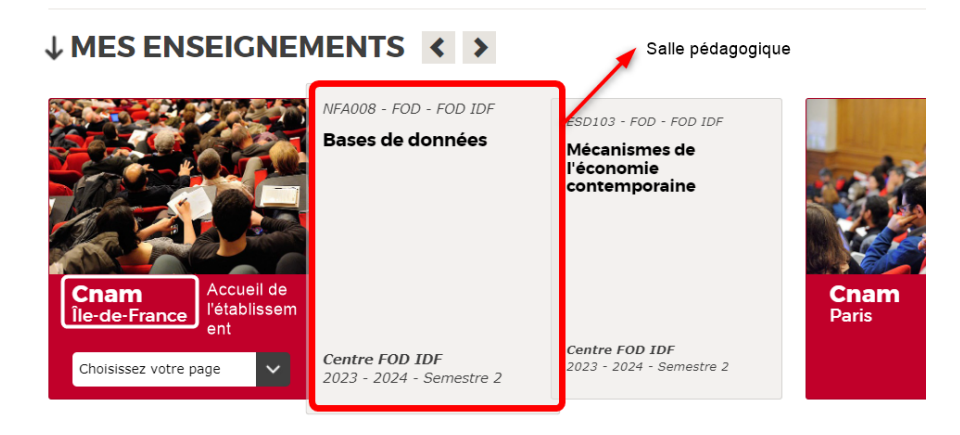

## Emargement électronique

Vous allez être amenés à émarger électroniquement pour les unités en présentiel, en classe virtuelle et en hybride.

Cet émargement digitalisé va se faire depuis une solution que le CNAM à développer : Cnam Signe.

Cette plateforme est directement accessible depuis votre espace numérique de formation (lecnam.net) dans mes services.

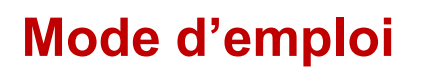

Première connexion :

Cliquez sur l'icône CnamSignE. Vous allez recevoir sur votre adresse mail auditeur (prenom.nom@lecnam.net) un mail intitulé « Création de code PIN pour CnamSignE », cliquez sur Nouveau code PIN ,vous serez invité à créer ce code.

Le code d'accès doit respecter les règles suivantes :

- Il doit contenir 6 chiffres
- Il ne doit pas dériver de votre date de **Naissance**
- Il ne doit pas comporter de suite de 3 chiffres ou plus
- Il ne peut pas comporter plus de 2 fois un même chiffre

**Ce code PIN vous sera demandé pour chaque signature électronique effectuée via CnamSignE, veuillez bien le mémoriser.**

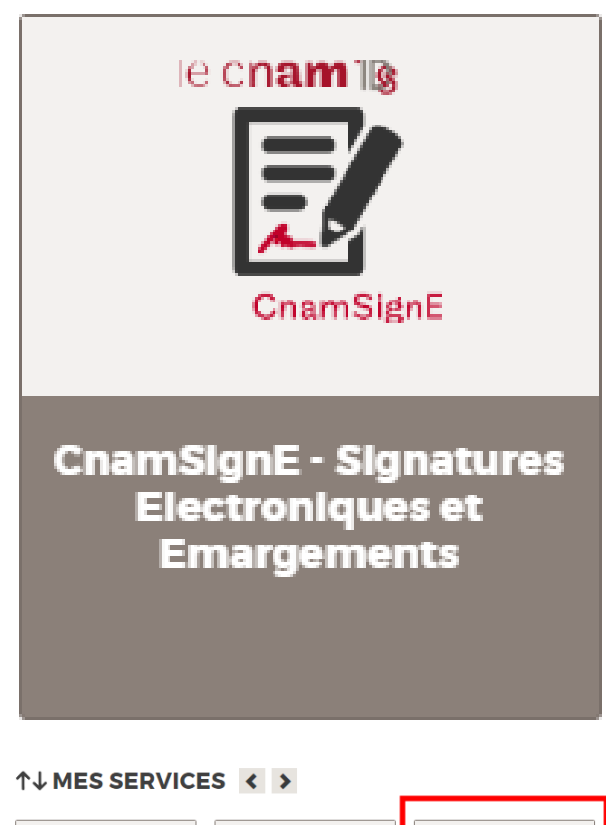

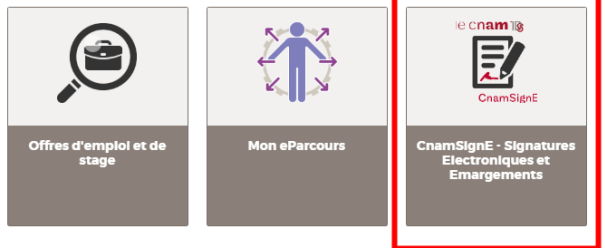

## Emargement électronique

## **Émarger**

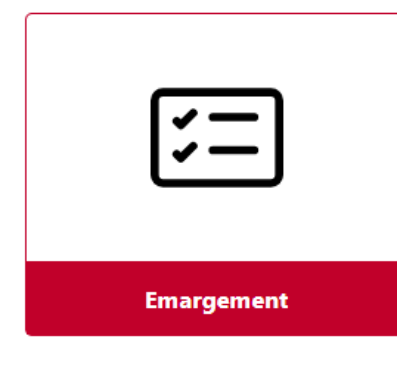

Depuis l'accueil de CnamSignE cliquez dans l'icône Emargement, vous devrez informer le code de session que vous allez recevoir sur votre mail auditeur après que l'enseignant a fait l'appel.

Ce code est unique pour chaque auditeur et chaque séance afin qu'il ne soit pas partagé. Vous aurez accès aux informations de la séance, il faudra confirmer votre présence puis saisir votre émargement (saisie du code PIN puis saisir de votre signature). N'oubliez pas de valider.

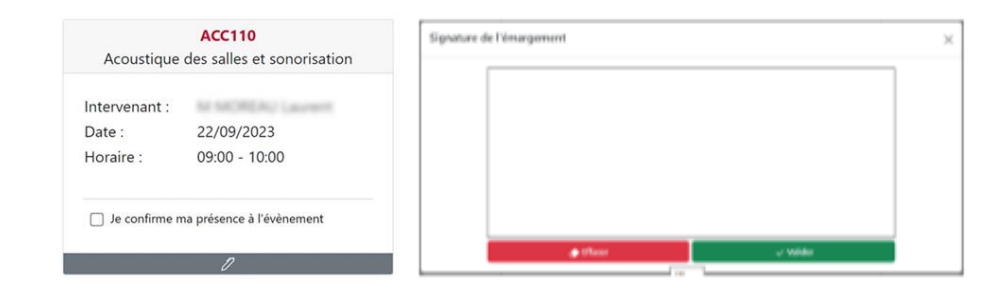

## **Code PIN oublié :**

Cliquez sur le bouton Code PIN oublié. Vous allez recevoir sur votre mail auditeur un lien pour redéfinir un nouveau code PIN. Ce code d'accès doit respecter les règles suivantes :

- Il doit contenir 6 chiffres
- Il ne doit pas dériver de votre date de Naissance
- Il ne doit pas comporter de suite de 3 chiffres ou plus
- Il ne peut pas comporter plus de 2 fois un même chiffre

**Ce code PIN vous sera demandé pour chaque signature électronique effectuée via CnamSignE, veuillez bien le mémoriser.**

## Services ENF

Le carrousel des services vous donne accès à différents services nationaux ou régionaux. Chaque établissement peut proposer ses propres services.

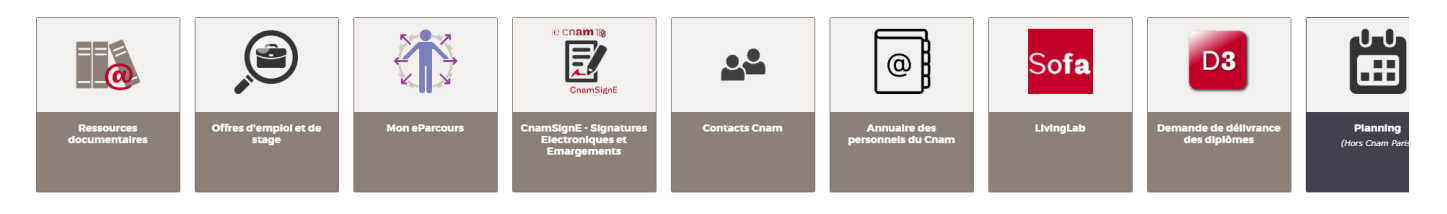

Concernant les applications du Cnam Ile-de-France (hors centre Cnam Paris) vous pouvez accéder à :

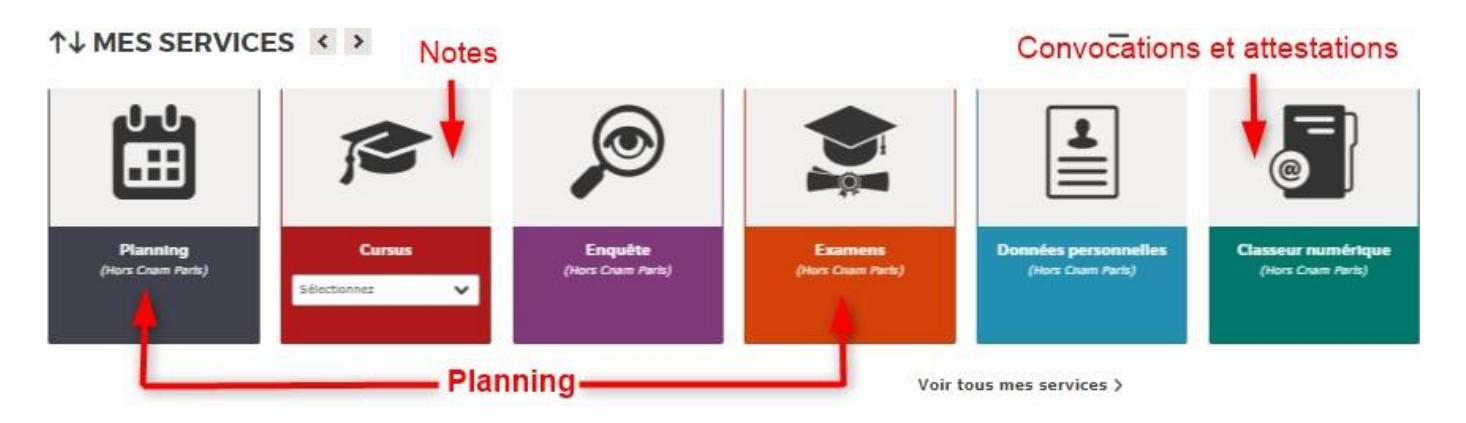

## Applications Office

La liste des applications auxquelles vous avez accès est affichée ici. Ces outils Office 365 sont accessible uniquement Online et peuvent être utilisés

à partir de n'importe quel ordinateur PC ou MAC.

Certaines fonctions d'Office 365 peuvent être utilisées depuis votre tablette ou smartphone.

#### **MES APPLICATIONS <>>**

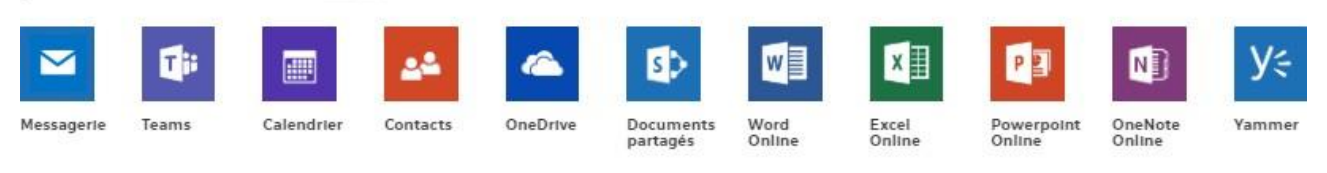

Voir toutes mes applications >

Via votre Espace Numérique de Formation vous pouvez accéder gratuitement aussi aux applications d'Office 365. Cette suite bureautique est constituée d'outils de travail, d'un agenda et du service de messagerie Outlook.

Il vous est possible d'installer Office 365 sur votre laptop ou d'y accéder directement en ligne via l'ENF. La licence d'activation couvre uniquement la durée de votre inscription au Cnam.

## Ressources documentaires en ligne

## ↑↓ MES SERVICES < >

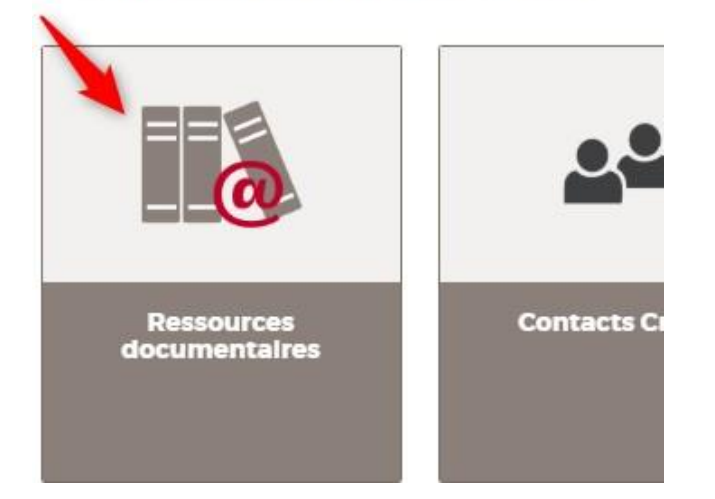

Vous avez aussi la possibilité d'accéder aux ressources documentaires numériques via l'icône suivante. Les ressources en ligne (ebooks, revues en ligne, bases de données) sont accessibles à l'ensemble de la communauté du Cnam sur authentification ENF (adresse mail du Cnam + mot de passe associé).

L'accès à la documentation en ligne se fait via une recherche dans le catalogue ou en sélectionnant une ressource dans la liste des bases.

Pour plus d'informations rendez-vous dans la boite à outil de la bibliothèque en ligne du Cnam :

[Boite à outil de la bibliothèque en ligne](https://bibliotheques.cnam.fr/opac/article/boite-a-outils/3-boite_outils_v2?sysb=reg#ancre1)

## **Bibliothèques**

Un réseau de bibliothèques et de centres de documentation met à votre disposition des documents spécialisés dans votre domaine d'étude et/ou de recherche. **L'accès est gratuit,** sous condition d'inscription au Cnam.

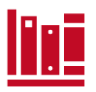

**Bibliothèque Centrale** 292 rue Saint-Martin,75003 Paris

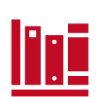

**Bibliothèque Conté** 2 rue Conté, 75003 Paris Accès 33, 2eme étage, salle 22

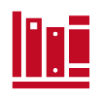

**Bibliothèque Gay-Lussac** 41 rue Gay-Lussac, 75005 Paris

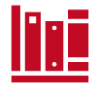

**Centre de documentation du musée des Arts et Métiers** 60 rue Réaumur, 75003 Paris

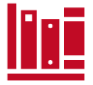

**Centre de documentation sur la formation et le travail CETTURE ACTES**<br>80 rue Reuilly, 75012 Paris

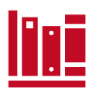

**Le CREPAC**

2 rue Conté, 75003 Paris *Accès 33, 3eme étage, porte 15*

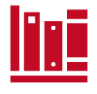

**Bibliothèque de géotechnique** 2 rue Conté, 75003 Paris

**Centre de documentation du CEET** 29, promenade Michel Simon 93160 Noisy-le-Grand

> **POUR EN SAVOIR PLUS :** SPÉCIALISATION ET HORAIRES DES DIFFÉRENTES BIBLIOTHÈQUES EN LIGNE CONTACT : BIB.SERVICES@CNAM.FR

## Vos examens

Chaque unité d'enseignement fait l'objet d'un examen/partiel en fin de semestre. Le jour de l'examen, vous devez obligatoirement être muni de votre pièce d'identité.

**La session 2** est destinée aux personnes absentes ou non admises (note inférieure à 10/20) lors de la session 1.

## **Pour les unités du Cnam Ile-de-France**

Les convocations d'examens seront envoyées par mail. Le jour de l'examen, vous devez obligatoirement être muni de votre pièce d'identité en cours de validité.

## **Pour les unités en FOAD (hors Cnam Paris)**

Les examens des unités en FOAD auront lieu en présentiel dans les locaux du CFA Cnam à la Plaine Saint Denis 93210. (Sauf modalité remise de projet ou en passage en distanciel). Les examens planifiés le samedi seront organisés au Cnam Paris.

En cas d'inscription d'une unité opérée par un centre Cnam en région : A la réception de votre convocation régionale, veuillez la transmettre à notre service par email à [fod@cnam-iledefrance.fr](mailto:fod@cnam-iledefrance.fr) au **minimum 4 semaines avant la date** pour que nous puissions organiser votre épreuve dans les locaux du CFA Cnam à la Plaine Saint Denis 93210.

**Pour votre session de rattrapage, il faut également prendre contact avec le service FOAD par email** [fod@cnam-iledefrance.fr](mailto:fod@cnam-iledefrance.fr) **au moins 4 semaines avant la date**.

## Vos examens pour les unités du centre CNAM Paris

## **Pour les unités du centre Cnam Paris**

Aucune convocation aux examens ne sera envoyée. Nous vous invitons à vous rendre sur votre portail élève pour télécharger ce document.

Chaque élève inscrit à une unité d'enseignement parisienne dispose d'un compte sur le portail élève :

https://portaileleve.cnam.fr

Lorsque vous serez connecté(e), vous pourrez télécharger vos convocations aux examens, ainsi que d'autres documents administratifs comme vos certificats de scolarité, vos attestations de réussite aux examens, visualiser vos notes, etc... Si vous n'arrivez pas à vous connecter, vous pouvez essayer d'utiliser la fonctionnalité "Mot de passe oublié".

Pour y accéder, vous devez contacter le centre Cnam Paris via l'adresse email : [contact\\_paris@lecnam.net](mailto:contact_paris@lecnam.net)

Le jour de l'examen, vous devez obligatoirement être muni de votre pièce d'identité en cours de validité.

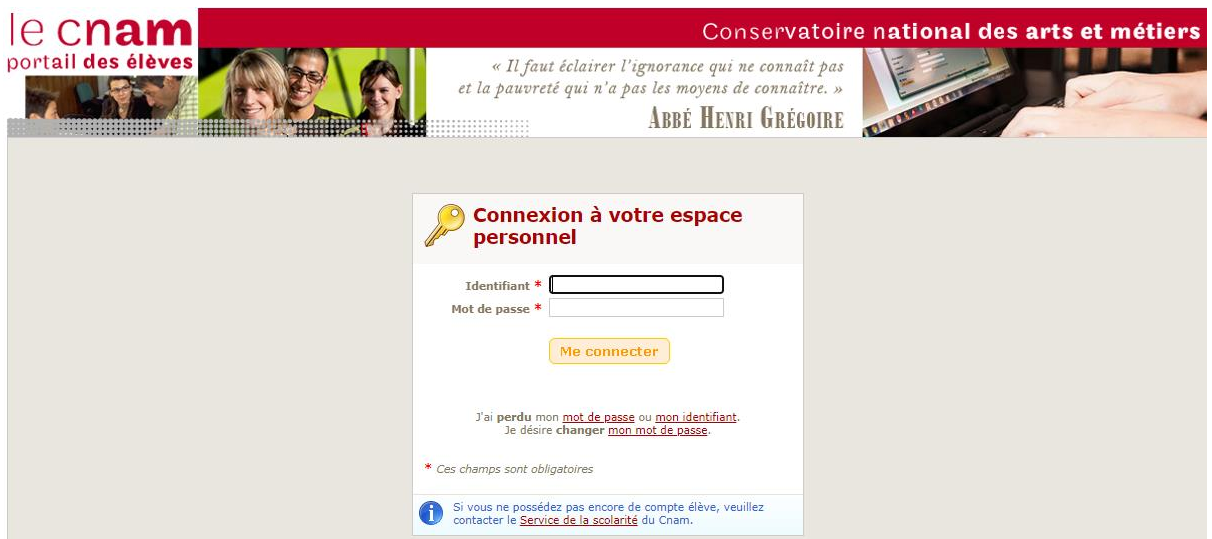

## Votre demande de diplôme ou de certification

### ↑↓ MES SERVICES <>

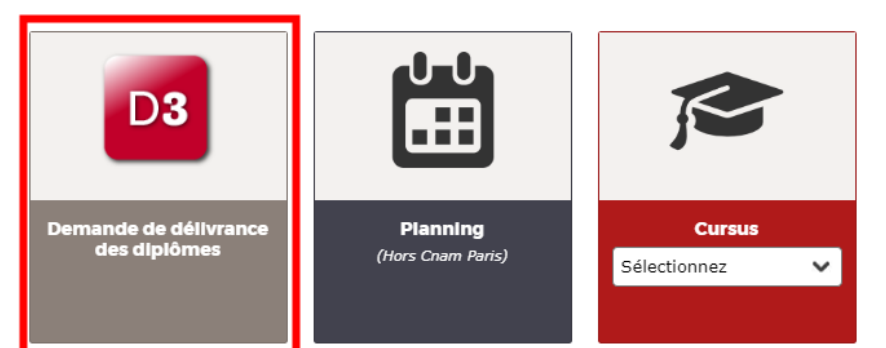

Pour obtenir la délivrance d'un diplôme, d'un titre ou d'un certificat du Cnam il faut :

- valider toutes les unités d'enseignement qui composent le diplôme (le principe de compensation est consultable le cas échéant auprès du secrétariat de votre centre)
- posséder les pré-requis ou en être dispensé
- justifier d'une expérience professionnelle dans la spécialité étudiée, d'une durée et d'un niveau suffisant (1) .
- Se rendre obligatoirement dans l'un de nos centres Cnam Ile-de-France pour faire le point sur votre future demande de délivrance de diplôme et d'analyse de l'expérience professionnelle

(1) Les enseignements du Cnam s'appuient sur l'expérience professionnelle acquise dans la spécialité du diplôme préparé. Celle-ci est obligatoire et contrôlée avant la délivrance du diplôme. La rédaction d'un rapport pourra vous être demandée.

Si vous n'êtes pas certain de posséder l'expérience professionnelle requise, vous pouvez, dès la validation d'un tiers de la formation, déposer un dossier de demande d'examen anticipé de l'expérience professionnelle. Les conventions de stages seront délivrées, le cas échéant, après étude du dossier.

## **Avez-vous pensé à vous faire financer votre formation ?**

Vous avez la possibilité de financer nos formations à titre personnel ou de demander une prise en charge par votre employeur.

## **Compte personnel de formation (CPF)**

### **Pour qui ?**

Toutes les personnes de 16 ans et plus bénéficient d'un compte personnel de formation, jusqu'à ce qu'elles aient fait valoir l'ensemble de leurs droits à la retraite. Le compte peut être utilisé par :

- Les salariés d'au moins 16 ans
- Les demandeurs d'emploi
- Les agents de la fonction publique
- Les travailleurs indépendants, professions libérales ou professions non salariées

### **Comment faire ?**

Si vous n'avez pas encore créé votre compte rendez-vous sur www.moncompteformation.gouv.fr .

Si vous êtes déjà détenteur d'un compte CPF et vous souhaitez l'utiliser, rendezvous dans l'un de nos centres Cnam Ile-de-France pour rencontrer l'un.e de nos conseillèr.es formations qui vous accompagnera dans votre projet (formations éligibles, coût, démarches …).

## **Les abondements CPF**

### **Pour qui ?**

### **Vous êtes salarié :**

Si vous n'avez pas assez de droits sur votre compte personnel de formation, vous pouvez demander à votre employeur de co-financer votre projet de formation. N'hésitez pas à lui parler de votre projet. Vous pourrez lui présenter la formation que vous aurez repérée sur **[l'application CPF](https://www.moncompteformation.gouv.fr/espace-prive/html/)**. En cas d'accord, votre employeur versera sur votre CPF une dotation supplémentaire que vous pourrez utiliser avec le reste de vos droits.

### **Vous êtes demandeur d'emploi :**

Si vos droits sont insuffisants, vous pouvez compléter en ligne sur via le site **[Mon](https://www.moncompteformation.gouv.fr/) [Compte Formation](https://www.moncompteformation.gouv.fr/)** une demande d'abondement à Pôle emploi qui vous répondra sous 10 jours ouvrés maximum. A noter : votre conseiller France Travail est tenu informé de votre demande d'abondement depuis **[Mon Compte Formation](https://www.moncompteformation.gouv.fr/)**, et reste à votre écoute pour vous accompagner dans votre projet et répondre à vos questions.

## **Avez-vous pensé à vous faire financer votre formation ?**

Vous avez la possibilité de financer nos formations à titre personnel ou de demander une prise en charge par votre employeur.

## **Le CPF de Transition Professionnelle**

#### **Principe :**

Le CPF de transition professionnelle peut être utilisé pour financer des formations certifiantes, éligibles au CPF, destinées à permettre au salarié de changer de métier ou de profession.

#### **Pour qui ?**

Salariés justifiant d'une ancienneté d'au moins 2 ans, consécutifs ou non, dont 1 an dans l'entreprise, quelle qu'ait été la nature des contrats de travail successifs. Par dérogation, des modalités particulières d'ancienneté sont prévues pour les salariés souhaitant réaliser leur projet de transition à l'issue de leur CDD.

#### **Comment faire ?**

• Lorsque la formation souhaitée comporte une interruption continue de travail de plus de 6 mois : le salarié doit adresser une demande écrite à l'employeur au plus tard 120 jours avant le début de l'action de formation.

• Lorsque la formation souhaitée comporte une interruption continue de travail de moins de 6 mois, ou que celle-ci se déroule à temps partiel, le salarié doit adresser une demande écrite à l'employeur au plus tard 60 jours avant le début de l'action de formation.

• Retirez un dossier auprès du CPIR (Commissions Paritaires Interprofessionnelles Régionales) de votre lieu de domicile ou de travail et déposez-le complété 3 mois avant le début de la formation.

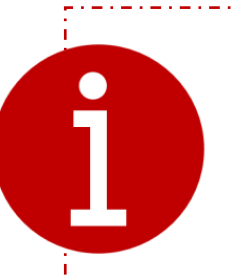

### **La formation des demandeurs d'emploi**

Il existe différents dispositifs d'aide suivant votre situation. Pour les connaître, rapprochez-vous de l'équipe France Travail dont vous dépendez pour obtenir les détails.

## **Avez-vous pensé à vous faire financer votre formation ?**

Vous avez la possibilité de financer nos formations à titre personnel ou de demander une prise en charge par votre employeur.

## **Plan de développement des compétences**

### **Pour qui ?**

Vous êtes salarié en CDD ou en CDI, sans condition d'ancienneté. Les intérimaires peuvent aussi demander à bénéficier de formations financées par leurs entreprises de travail temporaire.

La plupart des entreprises planifient sur l'année leurs actions de formation dans un plan de formation. Si votre entreprise n'a pas conçu de plan, vous pouvez lui demander de prendre en charge votre formation.

#### **Comment faire ?**

Présentez votre demande à l'employeur en faisant valoir l'intérêt de la formation pour votre poste ou comme plus-value au sein de votre entreprise. Les formations les plus facilement acceptées restent celles qui présentent un lien direct avec le contenu du poste.

Rendez-vous dans l'un de nos centres Cnam Ile-de-France pour rencontrer l'une de nos conseillères formations qui vous établira un devis

### **La PRO-A (reconversion ou promotion par l'alternance)**

### **Principe :**

La PRO-A vise à faciliter un changement de métier ou de profession, ou une promotion sociale ou professionnelle, en suivant des actions de formation ou des actions permettant de faire valider les acquis de l'expérience (VAE). Elle peut également permettre l'acquisition du socle de connaissances et de compétences. Le dispositif s'étend sur une période entre 6 et 12 mois et la formation ne doit pas être inférieure à 150 heures.

### **Pour qui ?**

Salariés en contrat à durée indéterminée (CDI) y compris les salariés titulaires d'un contrat unique d'insertion à durée indéterminée (CUI-CDI), et les sportifs ou entraîneurs professionnels en contrat à durée déterminée (CDD). Attention : niveau de qualification inférieur au niveau 6 (licence).

#### **Comment faire ?**

• **Dans l'entreprise :** la mobilisation du dispositif figure parmi les sujets à aborder lors de l'entretien professionnel.

• **Hors de l'entreprise :** en s'adressant à son opérateur de compétences (OPCO), chargé du financement de la formation réalisée dans le cadre de Pro-A.

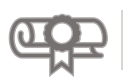

Vous visez un diplôme du Cnam : la validation de vos acquis de l'expérience ou de vos études supérieures peut y contribuer.

#### • **Validation des acquis de l'expérience (VAE)**

Cette procédure permet d'obtenir tout ou partie du diplôme visé au vu des acquis professionnels ou personnels. Une demande de VAE peut être déposée si vous avez acquis au cours de votre parcours professionnel et personnel des savoirs et des savoir-faire suffisants en rapport avec le diplôme visé.

#### • **Validation des acquis professionnels et personnels (VAPP)**

Cette validation permet d'être dispensé des conditions d'accès (pré-requis) au vu des acquis professionnels. Elle peut être engagée si vous ne possédez pas les diplômes requis pour s'inscrire à une formation du Cnam mais si vous pouvez faire valoir une expérience professionnelle dans le domaine du diplôme visé, du niveau exigé à l'entrée de la formation.

#### • **Validation des études supérieures (VES)**

Une VES permet d'être dispensé de certains modules de formation et de l'examen correspondant, si vous possédez un diplôme de l'enseignement supérieur ou si vous avez suivi antérieurement des formations dans un domaine en rapport avec le diplôme visé, et que les connaissances acquises sont jugées suffisantes et correspondent aux exigences pédagogiques actuelles.

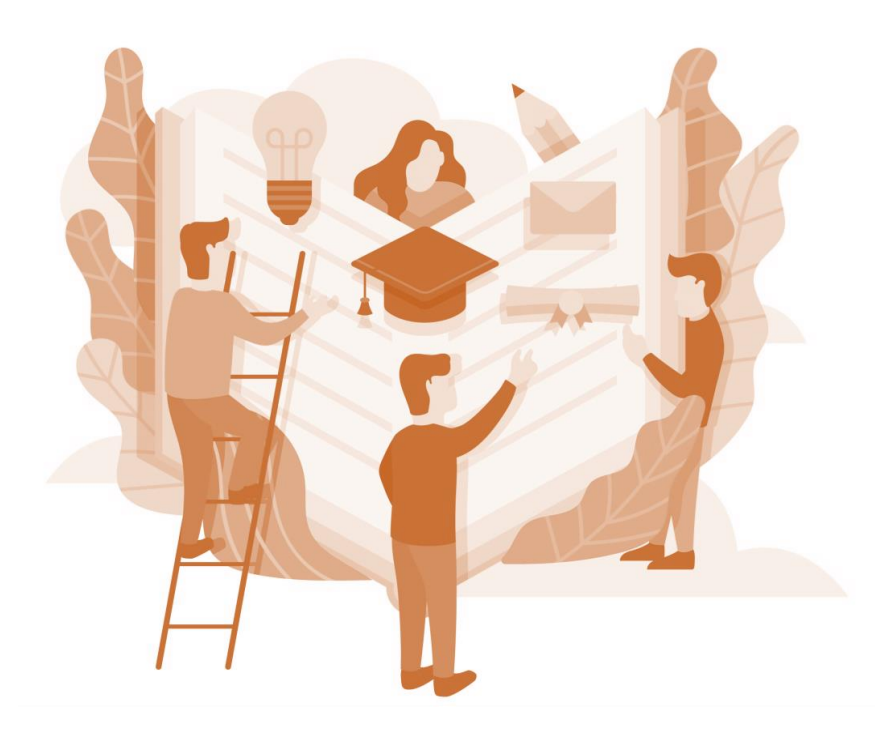

Le Cnam Ile-de-France vous accompagne tout au long de votre carrière et de votre évolution professionnelle. A chaque étape importante de votre parcours, nos consultants vous aident à définir la prestation d'accompagnement adaptée à vos besoins.

### • **Un accompagnement sur mesure pour votre BILAN DE COMPÉTENCES**

Avec l'aide d'un consultant professionnel, d'une méthode et d'outils, vous pouvez identifier et valoriser vos compétences professionnelles et personnelles, analyser vos aptitudes et motivations, dégager des pistes d'évolution et prendre des décisions. La conduite de nos bilans de compétences se fait à partir d'entretiens individuels et personnalisés. C'est une démarche accompagnée en vue de maîtriser votre avenir professionnel.

#### • **LE COACHING : se réinventer, pour performer**

Le **coaching** est l'accompagnement, limité dans le temps, de personnes ou d'équipes pour le **développement de leurs potentiels et de leur savoir-faire** dans le cadre d'objectifs professionnels.

### • **Mieux connaître son type de personnalité**

Le MBTI® est un **outil d'évolution**, de **gestion de carrières** et d'accompagnement vers le management. Il prend la forme d'un questionnaire qui va permettre de définir son **type de personnalité** avec l'aide d'un consultant, de mieux se connaître et comprendre le fonctionnement des autres individus et ainsi mieux appréhender le changement, le travail en équipe entre autres.

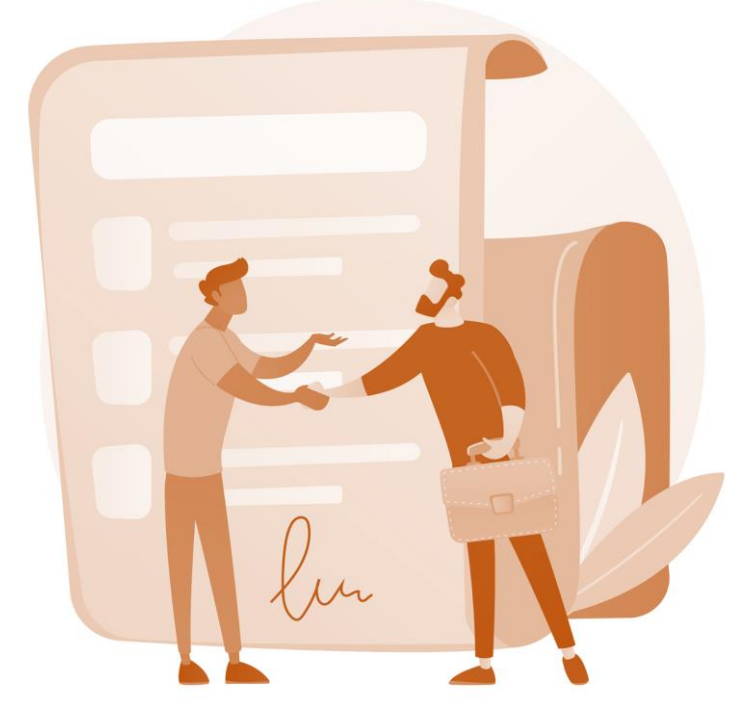

## **CONTACT ET INFORMATION**

**Téléphone :**  01 44 78 86 15 du lundi au vendredi de 09h00 à 17h00

**Mail :**  bdc@cnam-iledefrance.fr

**En ligne** : **[cnam-idf.fr](https://cnam-idf.fr/accompagnement-professionnel/particuliers)**

## le cnam Ile-de-France

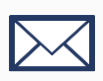

 $\boxtimes$  contact@cnam-iledefrance.fr

R 01 44 78 60 50

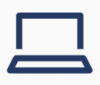

cnam-idf.fr [cnam-idf.fr](https://cnam-idf.fr/)

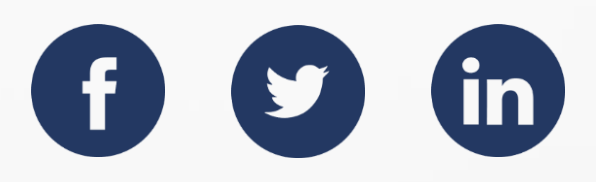